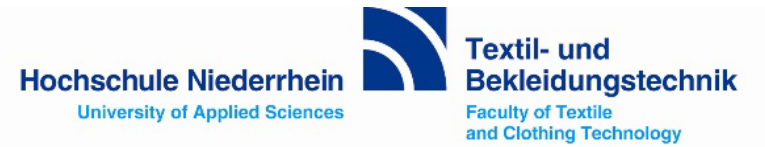

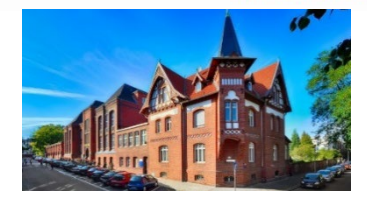

# Start of study -**I M P O R T A N T**

**For a successful beginning of your studies, please familiarise yourself with the following points:**

#### • **Create your personal university account**

Necessary condition for using your e-mail account! Only after changing the initial password you have access to all online services of the University of Applied Sciences: E-Mail-Account, Online-Portal HIO (HISinOne), Learning Platform Moodle, WLAN u.a.

For each student a personal **university account** (Benutzername und Passwort) is created automatically. Your **username** ("Benutzername") consists of the first letters of your first and last name and of a three-digit number code. Example: Peter Smith  $\rightarrow$  Pesmi001

You are going to receive your **username** together with your **initial password** ("Initialpasswort") per post. For the log-in you first need to visit the website of the identity manager of the Hochschule Niederrhein: HN Identity [Manager \(hs-niederrhein.de\).](https://iman.hs-niederrhein.de/startseite-en.html) There you need to click on the very last sentence at the bottom "Confirm the Terms of Use and proceed to login!" which transfers to the log-in. Here you need to enter your username and your initial password. Now you can change the initial password into your personal password. Attention: don't throw away the initial password, because it can be reset in case you forgot your personal password. You can always change your password in the HN Identity Manager [HN Identity Manager \(hs-niederrhein.de\).](https://iman.hs-niederrhein.de/startseite-en.html)

You can use all letters between a-z and A-Z, as well as all numbers between 0-9. You can also use following special characters: ! " # \$ % & ( ) \* + , - . / : ; < = > ? @ [ \ ] \_ { | } ~ as well as a " " (space). Not allowed are ^ ' ` Your personal password needs to have at least 8 characters and may have up to 20 characters.

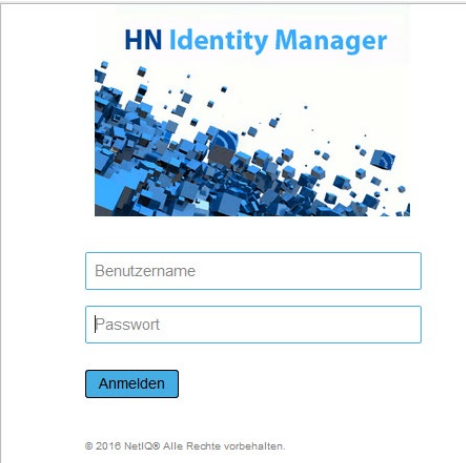

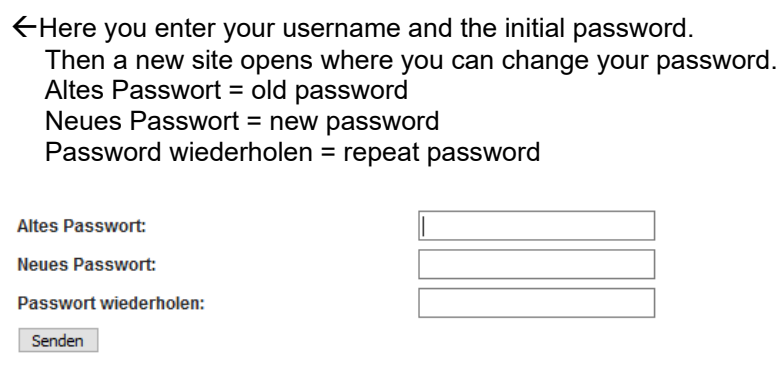

Now your university account is activated. Using your username and the new password you can log into all online services of the university of Applied Sciences.

**Your student e-mail address of the University of Applied Sciences** will be used obligatory during your study: **[firstname.familyname@stud.hn.de](mailto:firstname.familyname@stud.hn.de)**. This address you received with the matriculation. Log-in through webmail.stud.hn.de/ or the App of the University of Applied Sciences "iHN"

## • **Newsletter Faculty 07**

Please register **in the newsletter/mailing list** of the faculty [\(news-07@hs-niederrhein.de\)](mailto:news-07@hs-niederrhein.de) with your e-mail-address of the University of Applied Sciences. This is very important. Here you find how to register: <https://www.hs-niederrhein.de/fileadmin/dateien/FB07/Fachbereich/IT-07/Anleitung-Mailingliste-eng.pdf>

Important semester information will be announced by this mailing list.

You can find an instruction and Video-Tutorial on [www.hs-niederrhein.de/faculties/textile-and-clothing](http://www.hs-niederrhein.de/faculties/textile-and-clothing-technology/faculty/#c22336)[technology/faculty/#c22336.](http://www.hs-niederrhein.de/faculties/textile-and-clothing-technology/faculty/#c22336)

## • **Introduction for the first semester students**.

All information you find here:

<https://www.hs-niederrhein.de/faculties/textile-and-clothing-technology/students/#c23302>

All presentations, videos, **log-in-data of the introduction** for the first semester students can be found on moodle: [https://moodle.hsnr.de](https://moodle.hsnr.de/course/view.php?id=6908) (attention: see log-in at the top on the right-side!)

**FB 07 Textil- und Bekleidungstechnik => 07 Tutorien/ Tutorials => Freshmen Week Winter Semester 22/23, log-in/Einschreibeschlüssel: "freshmen"**

## • **Teaching in Presence and Digital Teaching**

From the summer semester 2021 onwards, all students must actively register for all compulsory and elective courses via the HISinONE (HiO) platform (**new!**).There are lectures in presence (**P**), synchronous digitally (**S**) and/or asynchronous digitally (**A**). This is mentioned for each lecuture in the course timetables. After your application in HiO you receive detailed information sent to your official e-mail address of the University of Applied Sciences, like log-in-data for Moodle, log-in-data for lectures by zoom and, if necessary, appointments for safety instructions.

## • **Moodle and Zoom**

Please become familiar with the platform "Moodle" and "Web Conferencing Zoom" **Moodle and Zoom:** [eLearning for Students - Hochschule Niederrhein \(hs-niederrhein.de\)](https://www.hs-niederrhein.de/central-facilities/elearning-for-students/) **Zoom:** FAQs:<https://support.zoom.us/hc/en-us> Joining and Configuring Audio: [https://www.youtube.com/watch?v=-s76QHshQnY&list=PLKpRxBfeD1kEM\\_I1lId3N\\_Xl77fKDzSXe&index=7](https://www.youtube.com/watch?v=-s76QHshQnY&list=PLKpRxBfeD1kEM_I1lId3N_Xl77fKDzSXe&index=7)

#### • **HiO – HISinOne**

#### :**Campusmanagement-Portal of the Hochschule Niederrhein**

With this general online-service students have access to following areas of their study: to lecture registrations, to lectures, to the examination administration, to administrational information of their study e.g. Here you find an explanation for the lecture registration: [PowerPoint-Präsentation \(hs-niederrhein.de\)](https://www.hs-niederrhein.de/fileadmin/bilder/FB07/Fuer_Studierende/Anleitung_Belegung_Pflichtlehrveranstaltungen_FB07_eng.pdf) and a video <https://youtu.be/autKwh6HuqM>

#### • **WLAN-Account**

WLAN can be activated by the students themselves. An instruction you find at the IT-Support: [https://www.hs](https://www.hs-niederrhein.de/it-support/)[niederrhein.de/it-support/](https://www.hs-niederrhein.de/it-support/)

#### • **iTAN-Numbers:**

Students receive iTAN-numbers together with the inscription papers via post, perhaps via cloud. Further numbers can be activated in the online-portal **hio.hsnr.de**. You will also find detailed instructions on how to do this in the Moodle room for first-semester students.

#### • **Social media**

Actual news of the faculty:

[www.facebook.com/dek07tub](http://www.facebook.com/dek07tub) [www.instagram.com/textil\\_bekleidungstechnik\\_hsnr/](http://www.instagram.com/textil_bekleidungstechnik_hsnr/) [www.youtube.com/results?search\\_query=textil-+und+Bekleidungstechnik](http://www.youtube.com/results?search_query=textil-+und+Bekleidungstechnik)

## • **Display case next to the Dean's Office**

You can find timetables, entries in groups, postponements / cancellations of courses here or via the lecturers' moodle rooms or HIO and via the newsletter (news-07).

#### • **Relevant information on the internet**

Actual information of the faculty: https://web.hs-niederrhein.de/faculties/textile-and-clothingtechnology/students/#c39644

#### **Your matriculation number** is stated on your student identity card**.**

Do you have any **questions**? [studinfo-07@hs-niederrhein.de](mailto:studinfo-07@hs-niederrhein.de) (in the Dean's office) [vertrauenstutorium.fb07@hs-niederrhein.de](mailto:vertrauenstutorium.fb07@hs-niederrhein.de) (students advisory tutors)